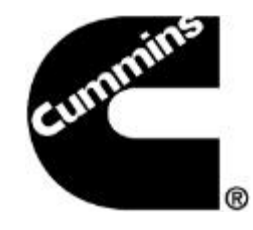

# **ECM Code Search Feature INSITE 8.0.3**

#### November 20th, 2014

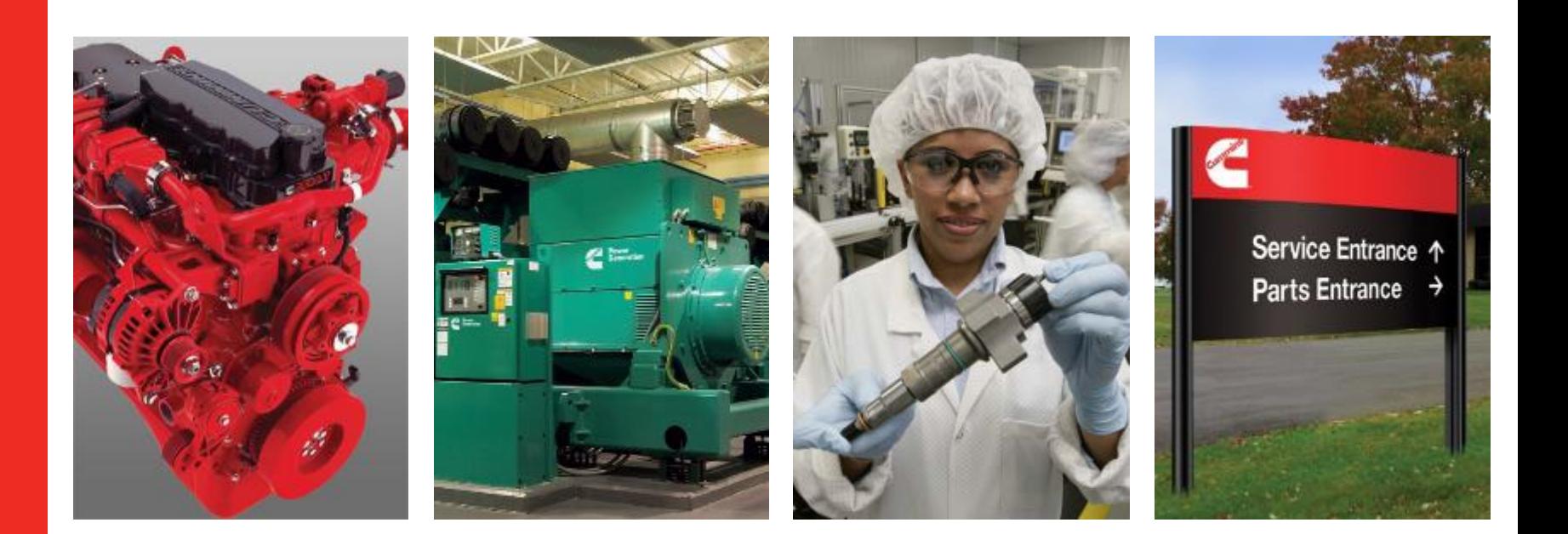

#### **ECM Code Search Feature**

- Users will be able to search for and save calibration files onto the workspace without needing to go to QSOL.
- Users will be able to see the calibration revision history through INSITE

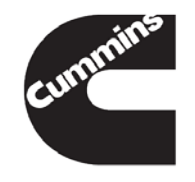

#### **Current QSOL – Calibration Download**

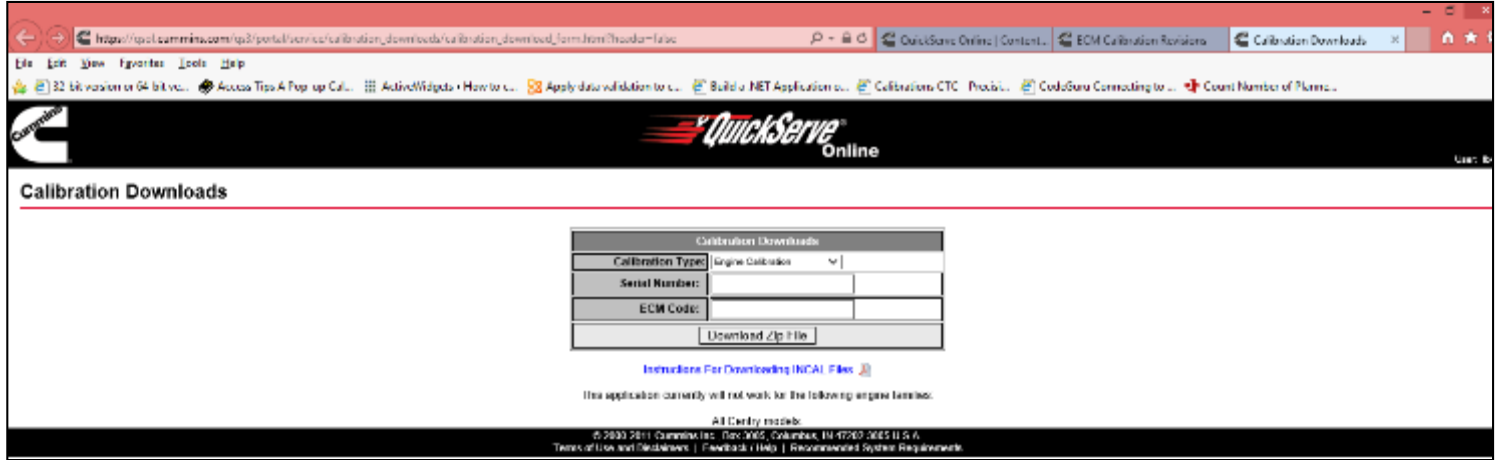

#### **Current QSOL – Calibration Revision History**

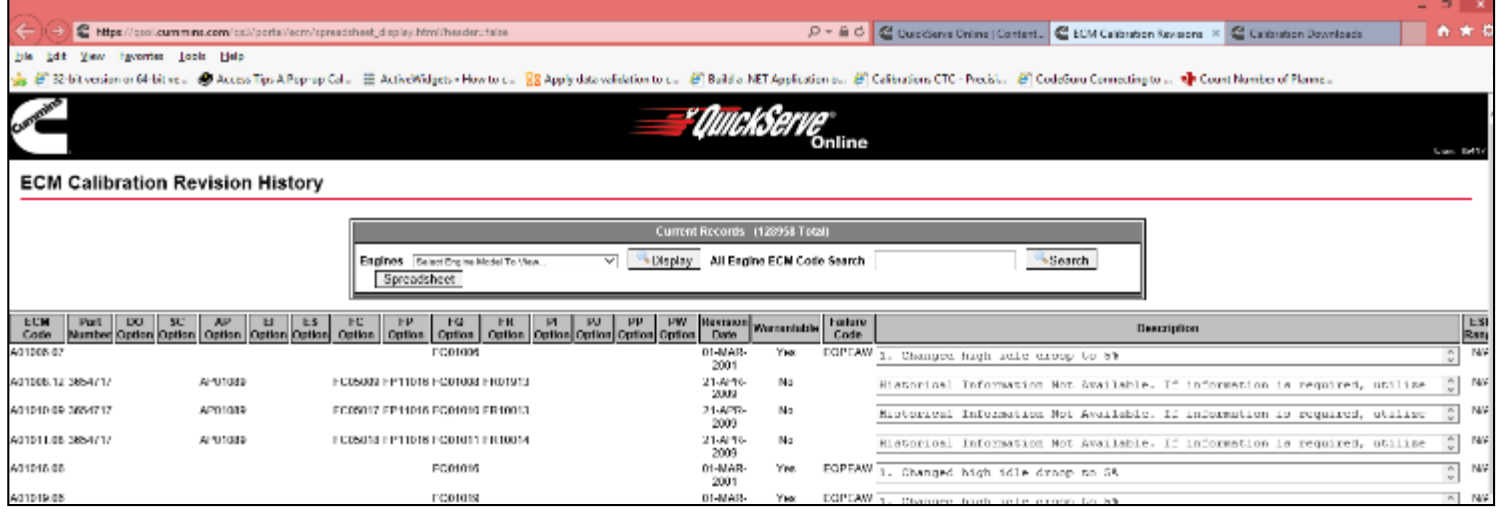

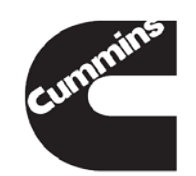

### **GUI Changes (Tools->Options)**

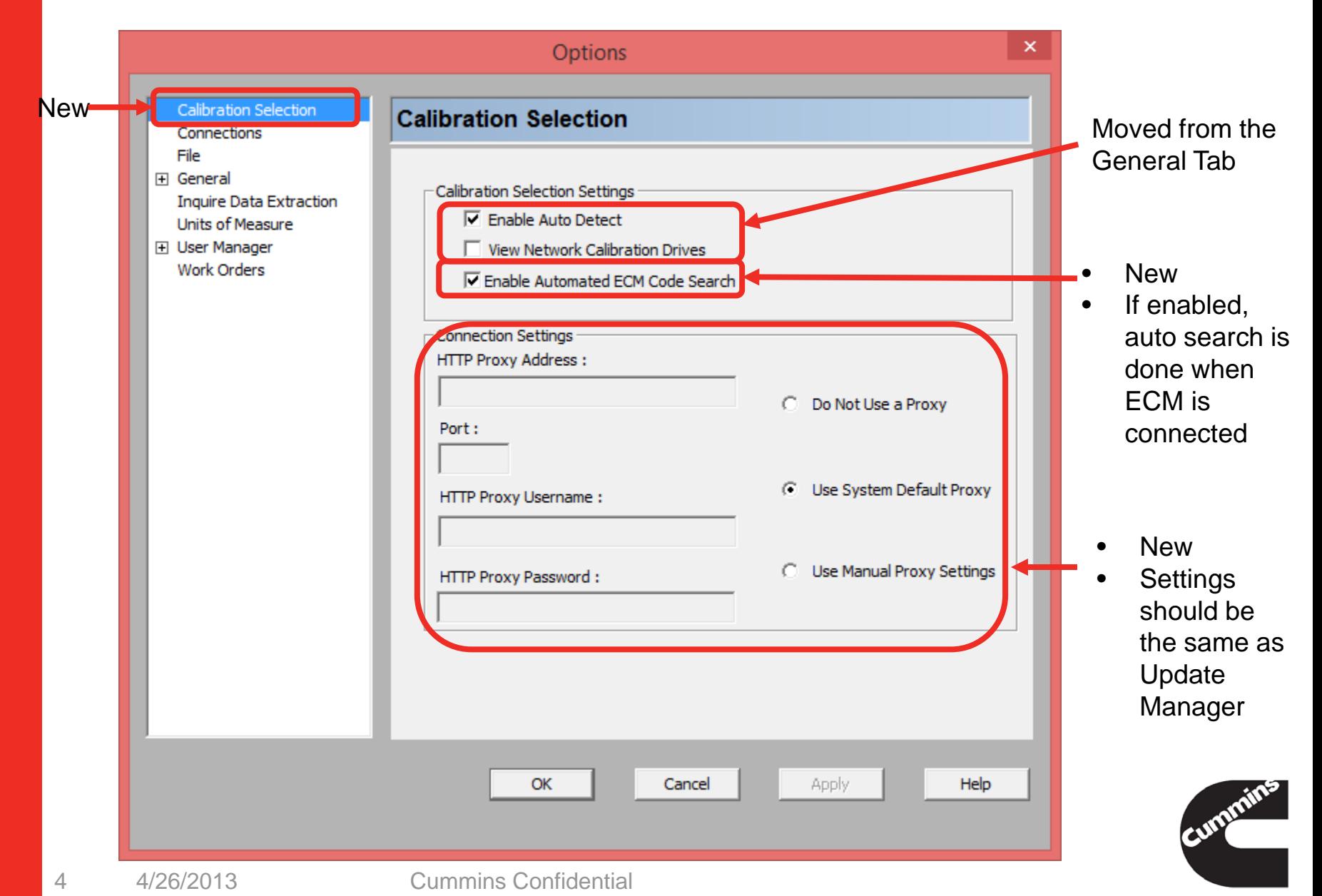

### **GUI – Changes (Calibration Selection Window)**

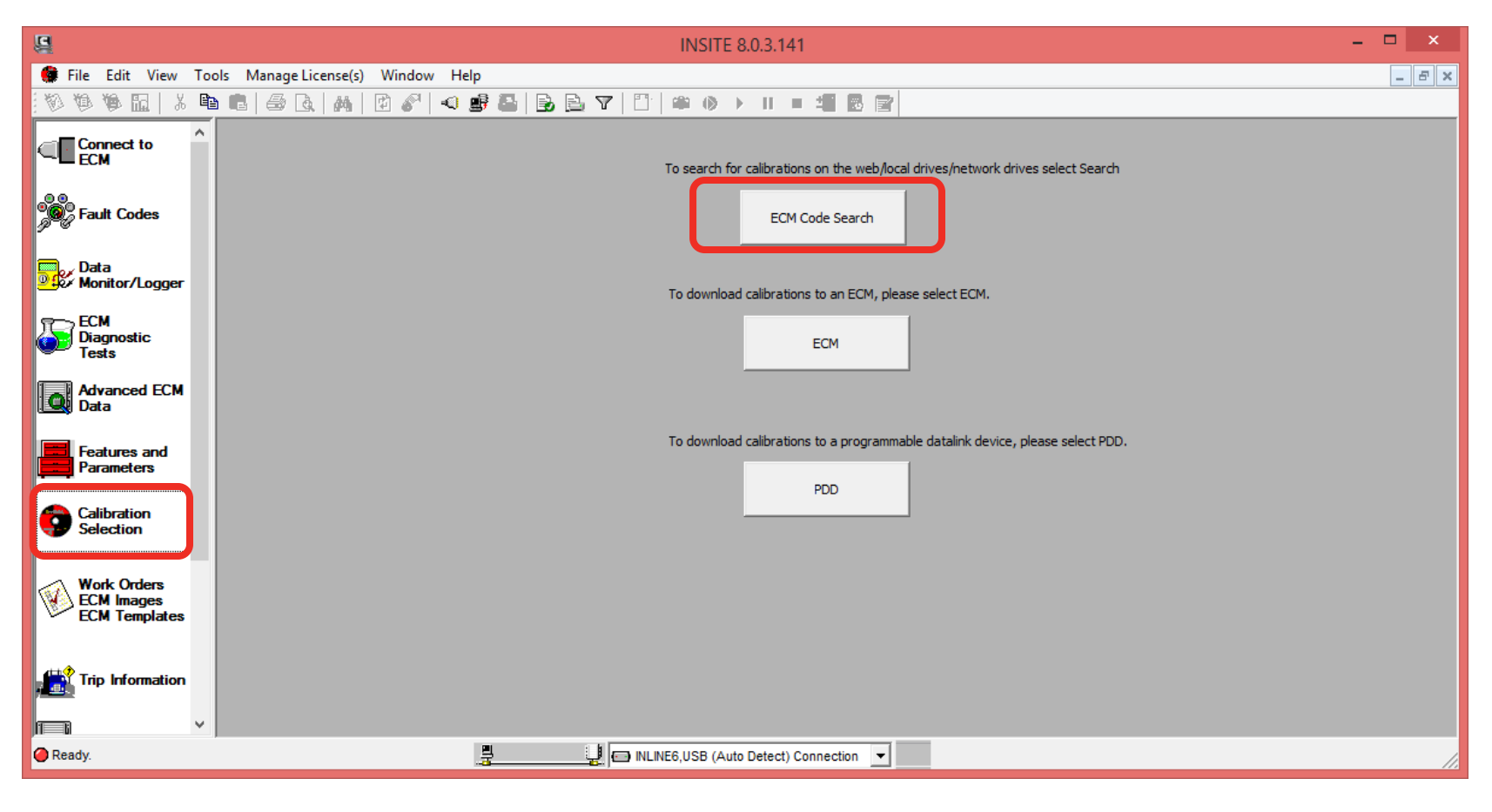

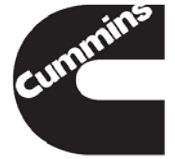

### **New ECM Code Search Window**

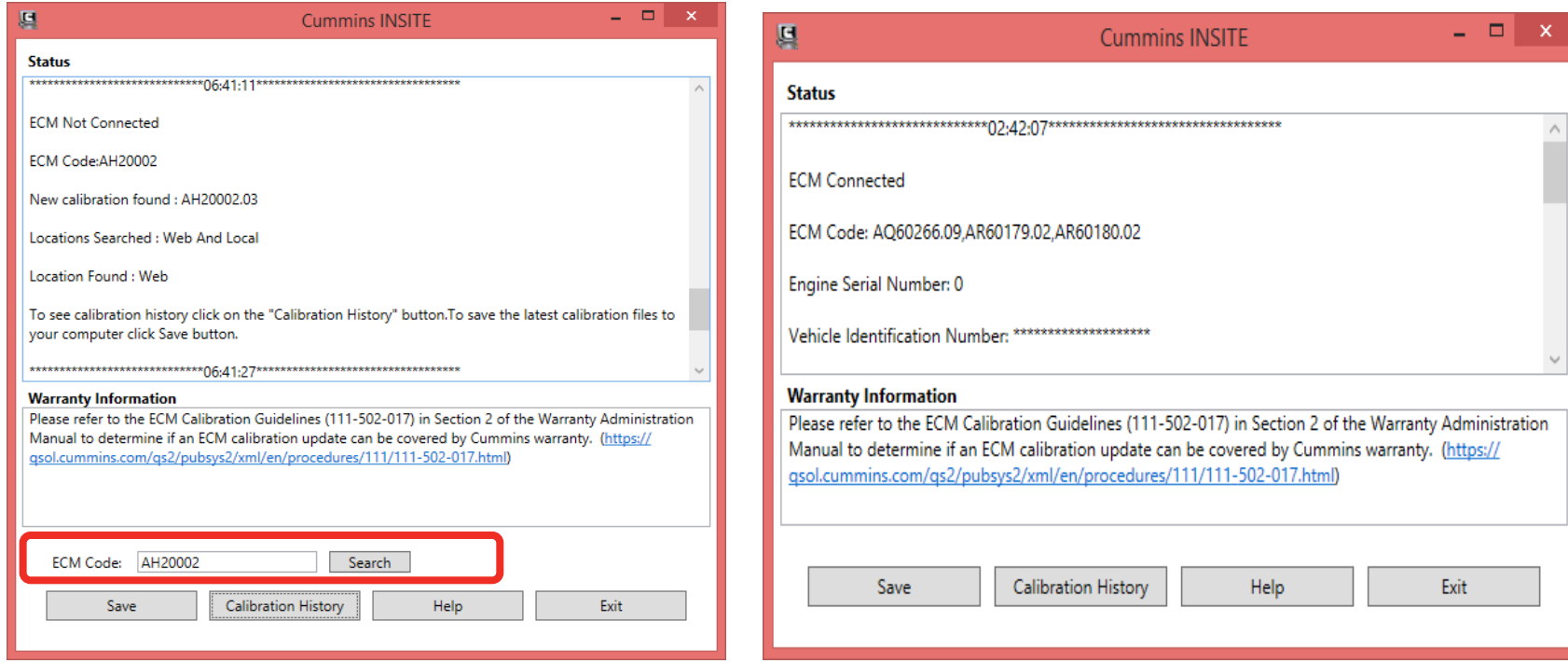

#### **When ECM is not connected**

- Click on "ECM Code Search" button to launch
- There is an ECM Code text box and a search button
- It searches for the highest version available

#### **When ECM is connected**

- If "enable automated ECM Code" Search" is enabled, this window will pop up automatically **if newer revision is found**
- Click on "ECM Code Search" button to launch manually
- There is no ECM Code text box and a search button
- It searches for updates for the connected ECMs

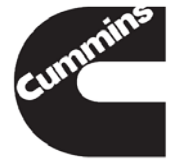

## **New Calibration History Window**

If the latest ECM Code revision found is on the web, the "Calibration History" button on the ECM Code Search window will get enabled.

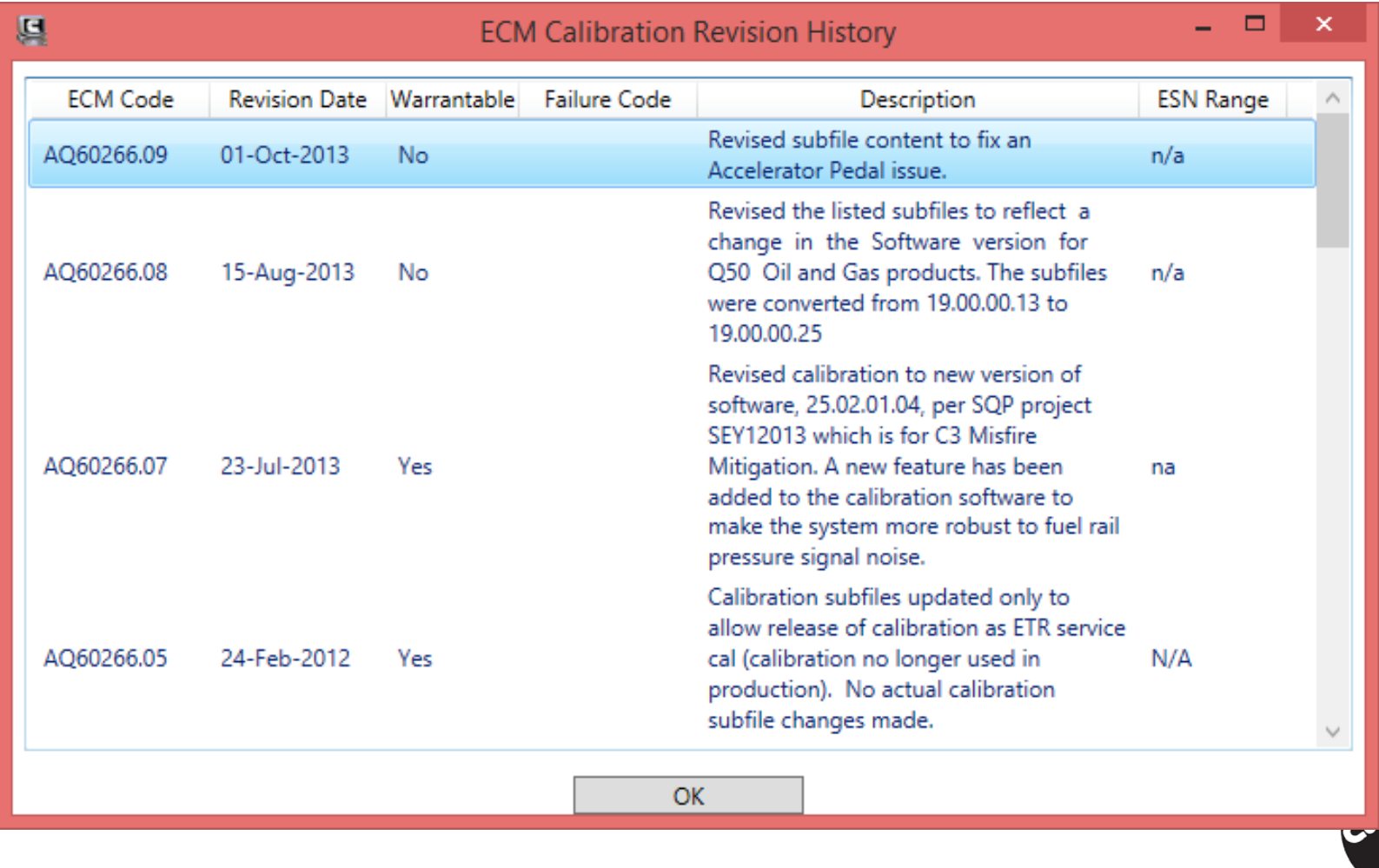

## **User Help**

Clicking on the Help Button in the ECM Code search window will open the relevant help section

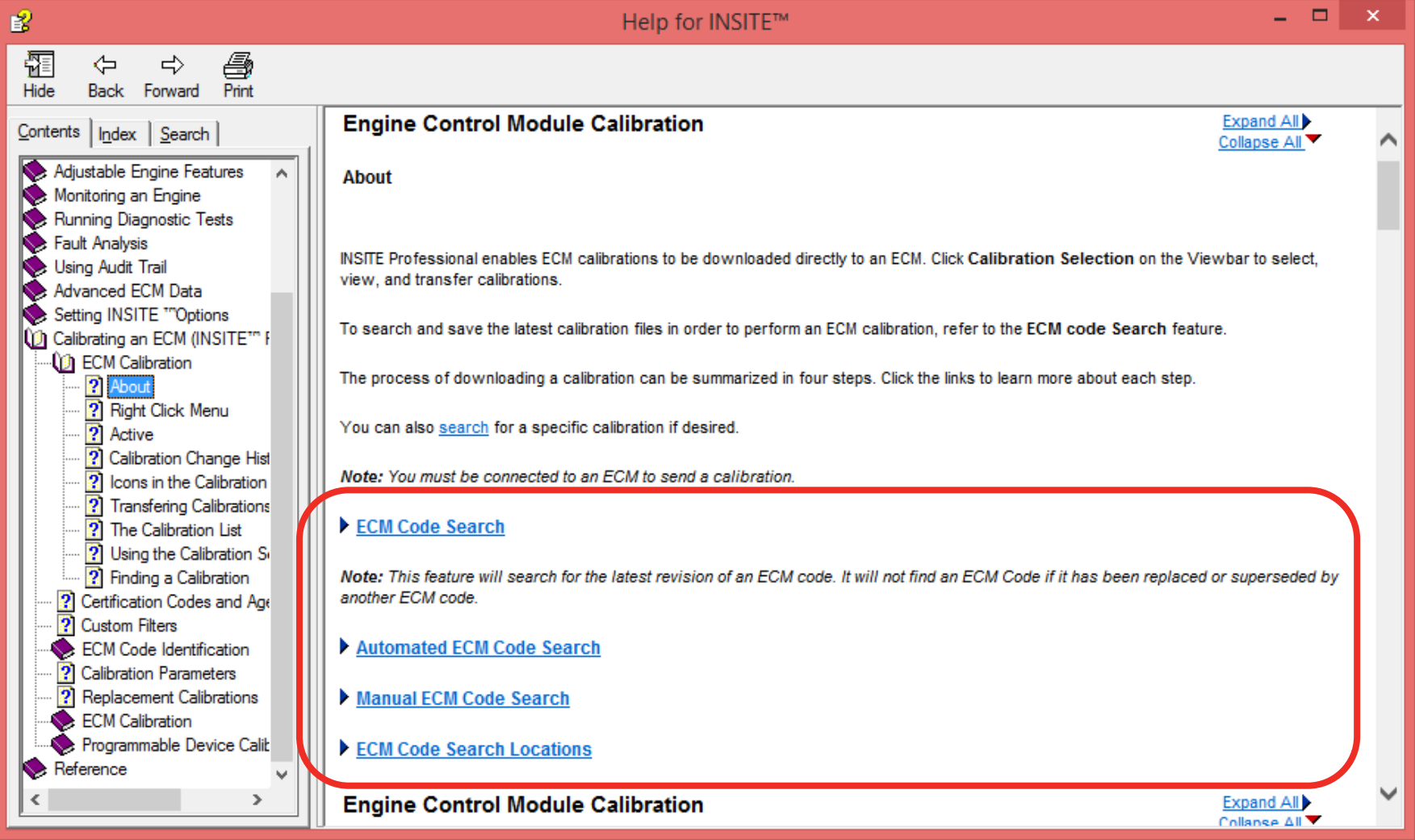

### **Search Location**

- Local
	- Internal hard drives such as C:\
	- External hard drives, USB drives
	- INSITE workspace
	- CD/DVD drives
- Network Drives
	- Only if "View Network Calibration Drives" is checked (see slide 4)
- Web (Cummins server where the files are hosted)

Except for the INSITE workspace, all other local and network drives searches are done only on the root drive. (Eg: C:\Intelect\esdn\data, or M:\Intelect\esdn\data)

It will look for the following folder structure on the root drive Intelect\esdn\data

If the files are on the desktop it will not find it because that is not the root. If its in a zip file it will not find it

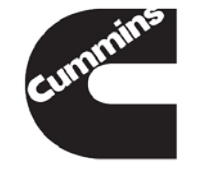

#### **Sample Screenshot – Manual Search**

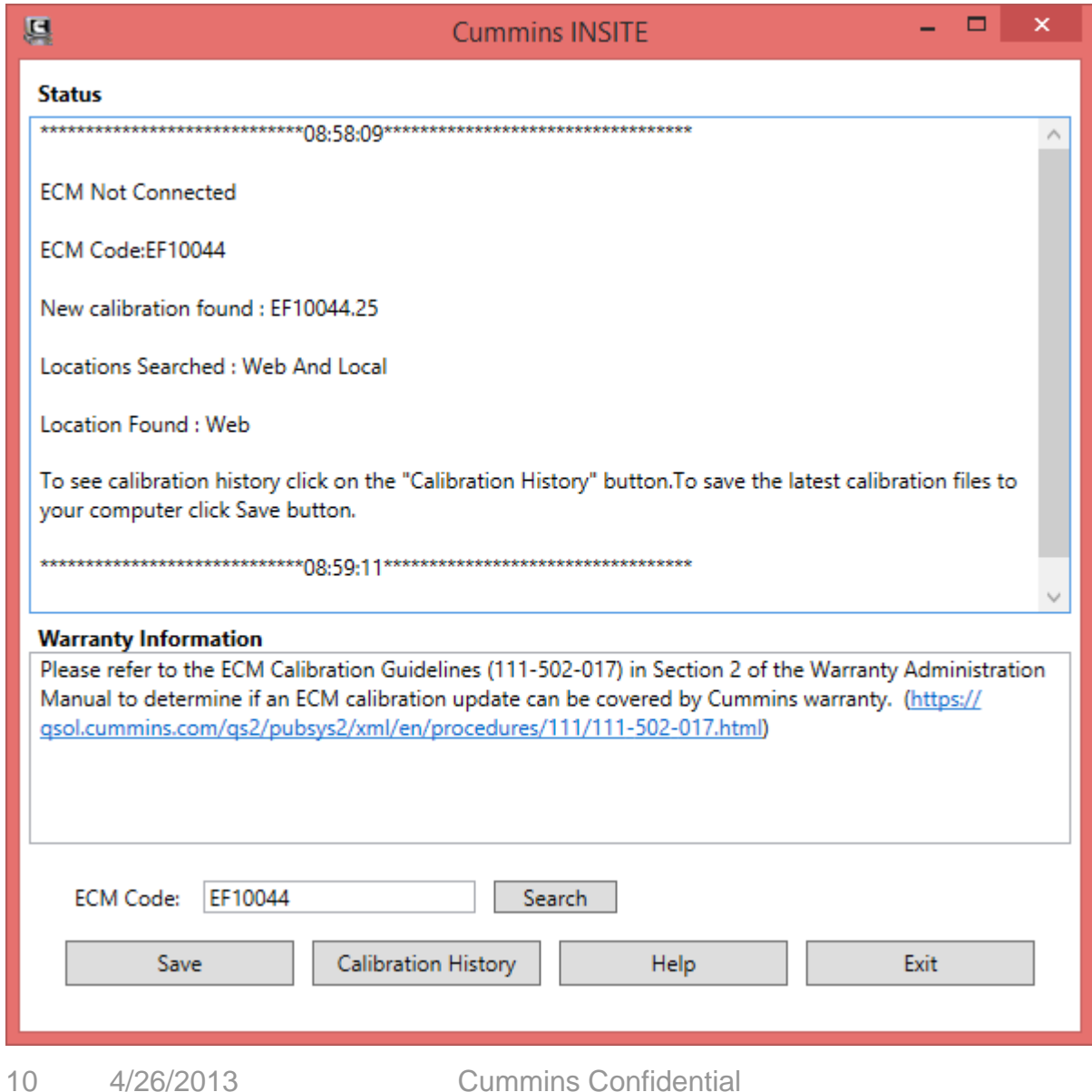

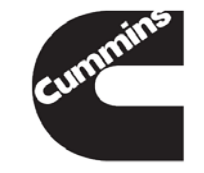

### **Sample Screenshot – Single Module ECM Connected**

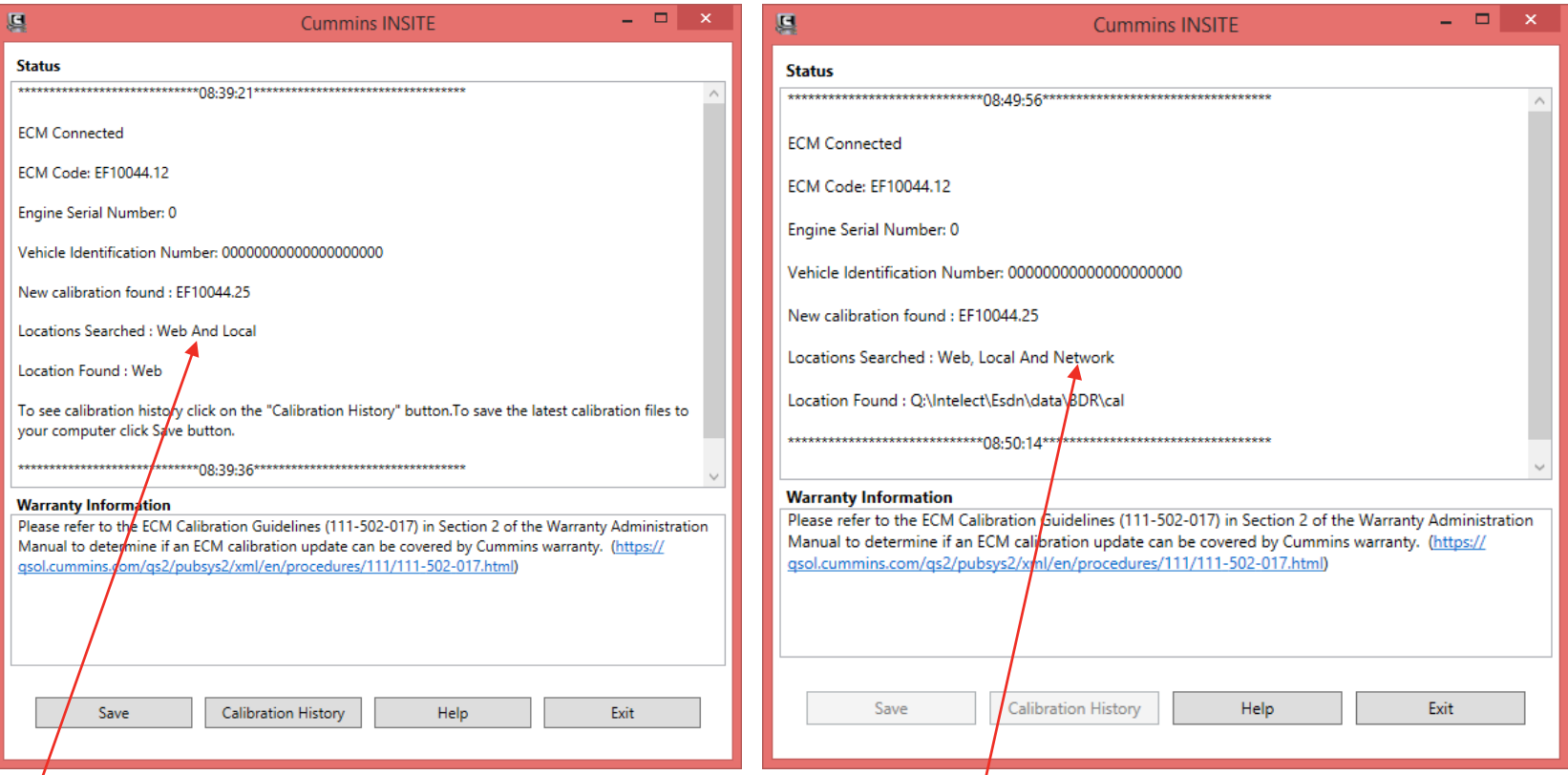

- Network search wasn't enabled
- Network search is enable enabled.

• Found on the web

• Found on the network drive

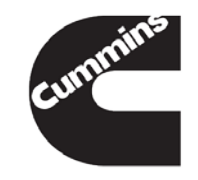

#### **Sample Screenshot – Multi Module ECM Connected**

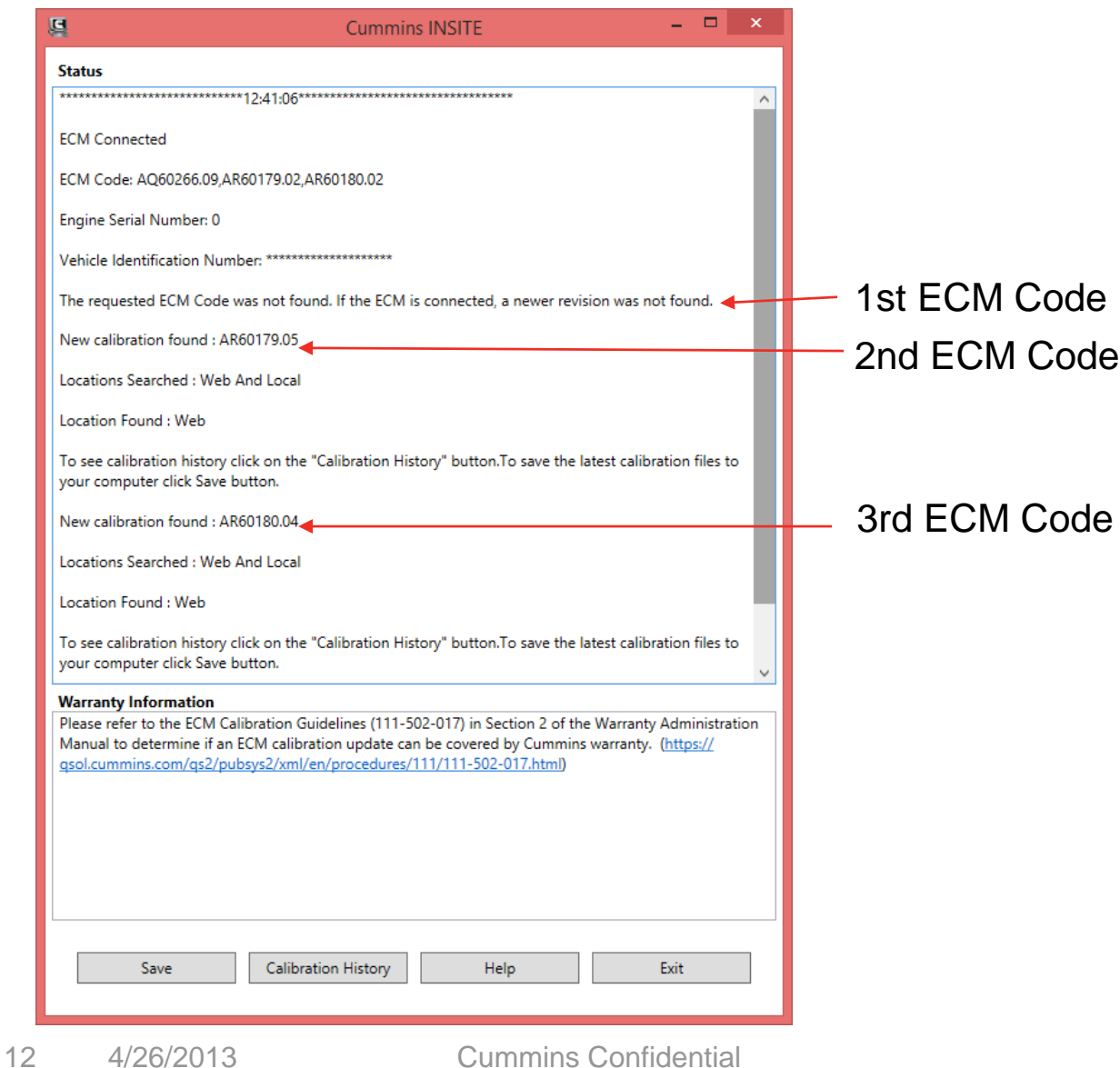

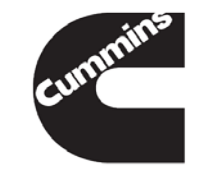

### **FAQ**

#### 1. Server unavailable message

"Server is currently unavailable. Please try again or contact INSITE support if issue persists."

Please try again later and report if the issue persists

#### 2. Proxy authentication error

"Unable to access the web due to a proxy authentication error. Please check proxy settings in Tools > Options > Calibration Selection and retry." Check if the proxy settings are the same as Update Manager

#### 3. Does it find replaced or superseded cals

No. Right now it only finds a higher revision of the same ECM code. This will be available in 2015.

4. Calibration Revision History is missing for the latest ECM code found Calibration files could be available even if the history is not available, same as it functions right now through QSOL. If you need to have the history and its not available please report it.

## **FAQ**

5. ECM Code is not found message

"The requested ECM Code was not found. If the ECM is connected, a newer revision was not found."

- If the user is connected to an ECM and a higher revision is not found they will see this. The ECM could be already upto date.
- If the user enters the ECM code manually, they could have entered an incorrect ECM Code
- Check for proxy error, or no internet connectivity message. It might not be able to look for on the web
- Else report it.

#### 6. Does it work for Multi-Module system

– Yes. It looks for updates for the parent module and child modules. If updates for any of them are found they are all saved together onto the workspace. Calibration revision history is displayed for all modules, ordered by ECM code and revision numbers.

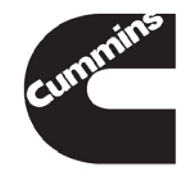

### **FAQ**

- 9. Automated search is enabled but when the ECM is connected the ECM code search window does not pop up
	- It pops up only if a newer revision is found. The user can still click on the ECM code search button, and it will search again and display the not found message
- 10. Does it work on simulator mode
	- It doesn't look for the ECM code connected on the simulator, but manual search still can be done
- 11.Would the QSOL calibration download or Calibration History going away.
	- No